# **YEALINK** TELEPHONE USER GUID

## **About this guide**

This instruction guide describes the standard functions for all Yealink phones. Actual displayed buttons may vary, depending on the Service Pack and model which has been assigned to the user.

#### **Phone Interface:**

#### **Line Keys**

Your assigned extension is located as the first line key on the phone. (9551 in this example)

Additional line keys (Huddle Phone in this example) down the left side are status indicators of your colleagues, they will change in status when they are on a call. (These may have to be configured by your Administrator). You can also dial these contacts directly by pressing the associated button.

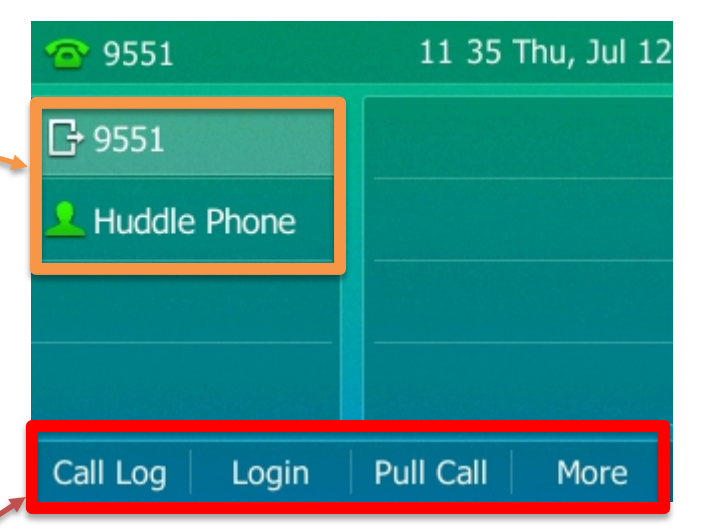

#### **Softkeys**

The softkeys at the bottom of the screen will change, depending on the status of the call.

If you have been assigned to a call centre you will have one additional key available, **Login**.

**Call log** – Allows to review Missed/Placed/Received Calls

**Log in** – Allows you to Log in to a queue if assigned **Pull Call** – Transfers an active call from Desktop/Mobile Communicator **More** – Provides additional options **DND –** Blocks direct incoming calls

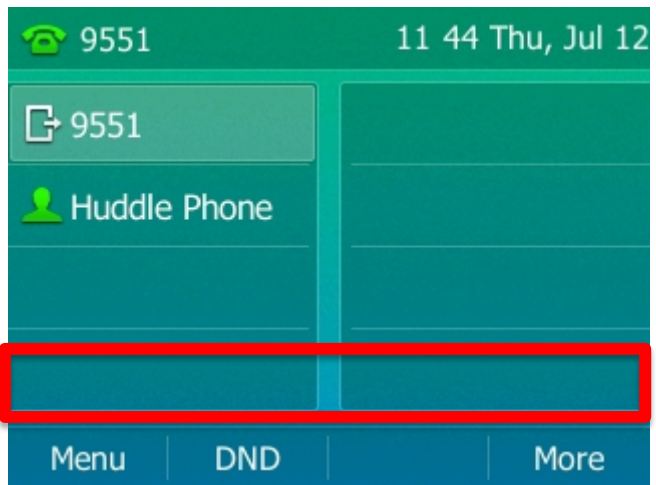

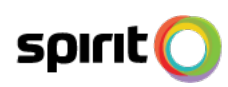

### **Direct Call Handling**

These instructions will allow you to perform the direct call handling required for everyday operations.

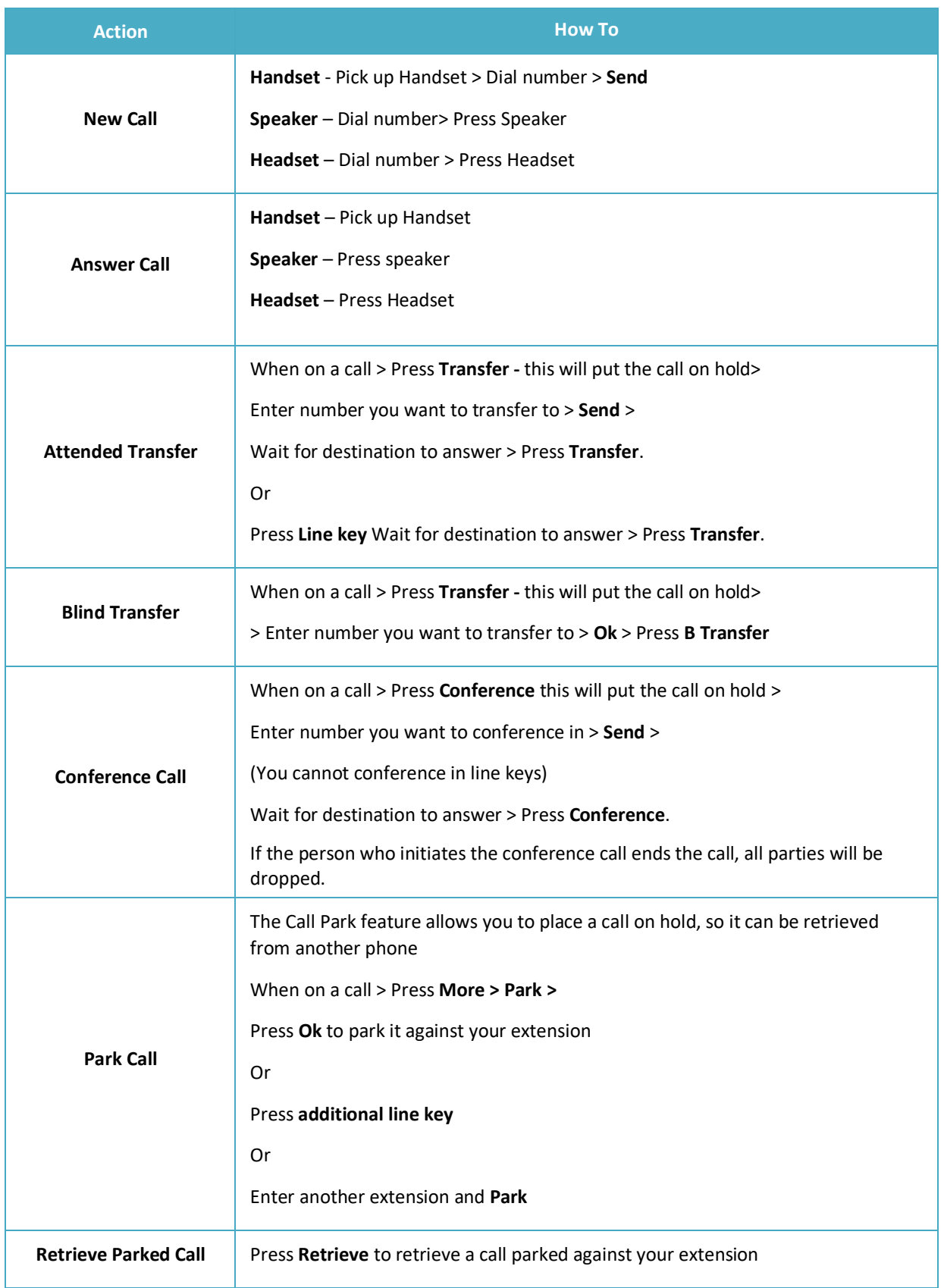

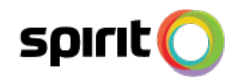

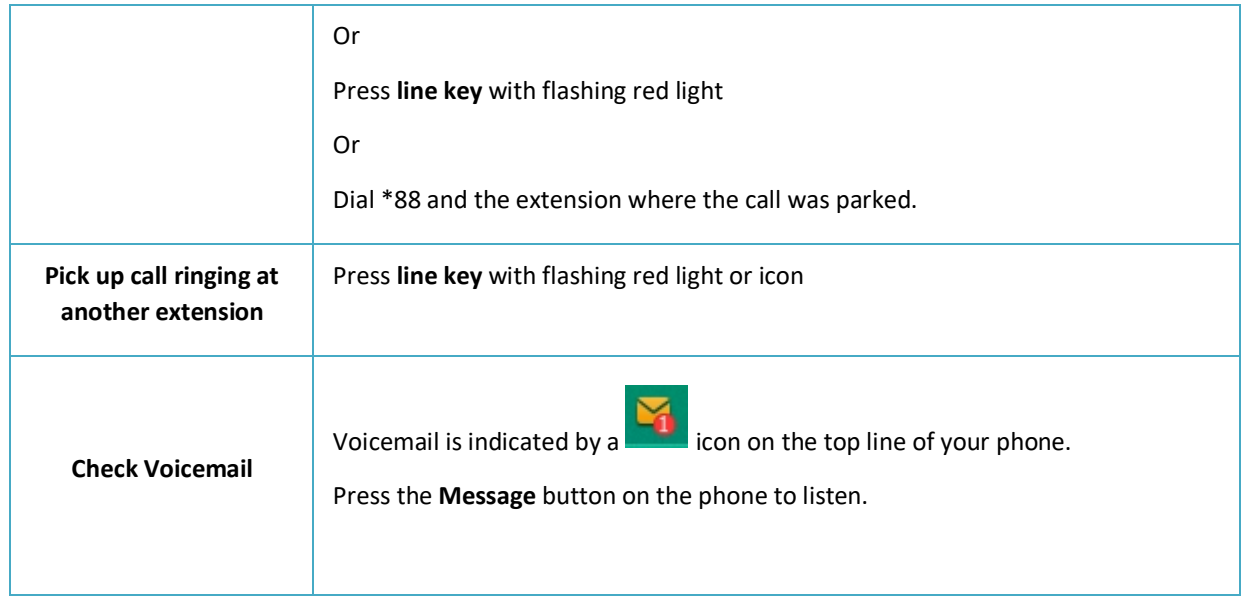

# **Basic Troubleshooting Guide**

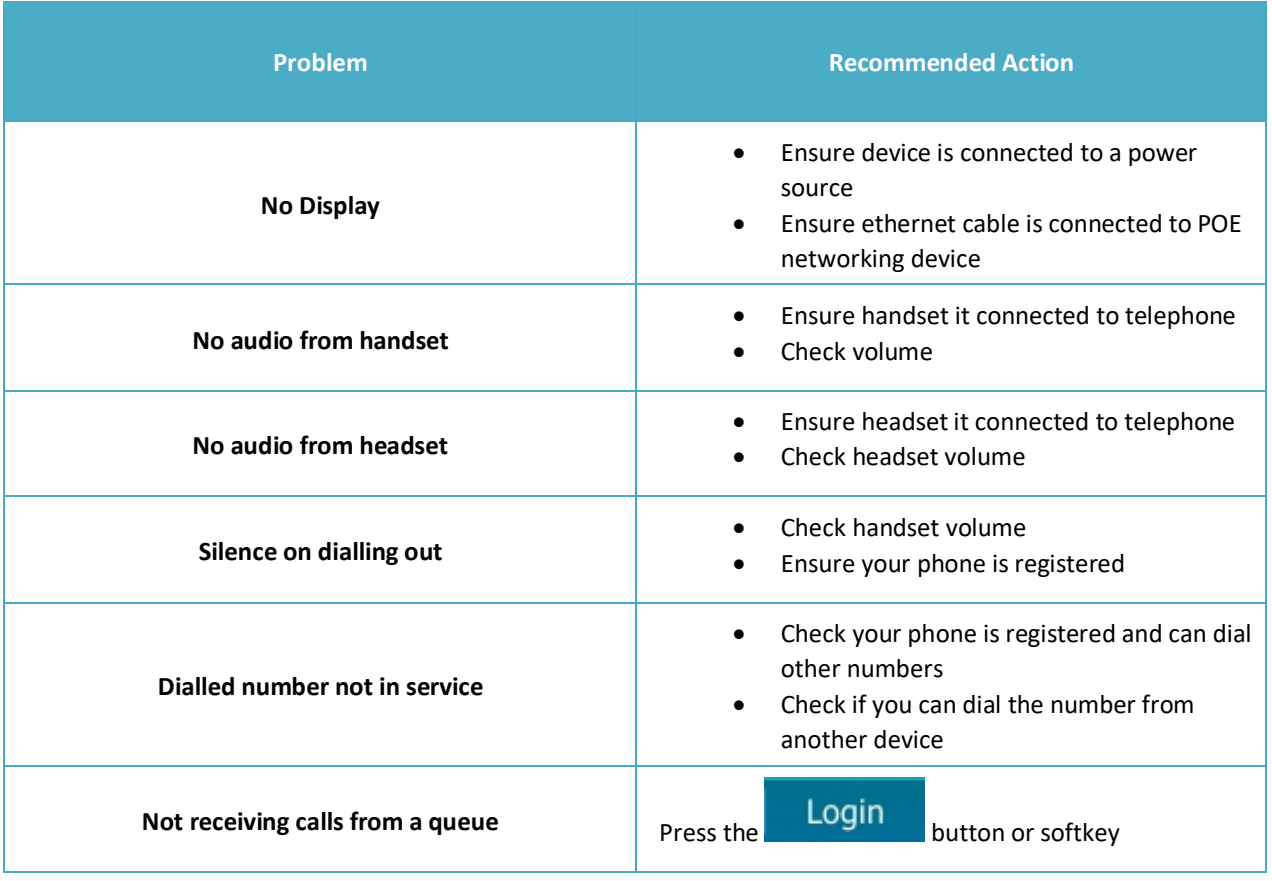

If you still experience issues after following the troubleshooting steps above, please request support from your Administrator.